# **AQUADEAN PRO**

# **Профессиональный фильтр для очистки воды АКВАДИН ПРО / ПРО-С**

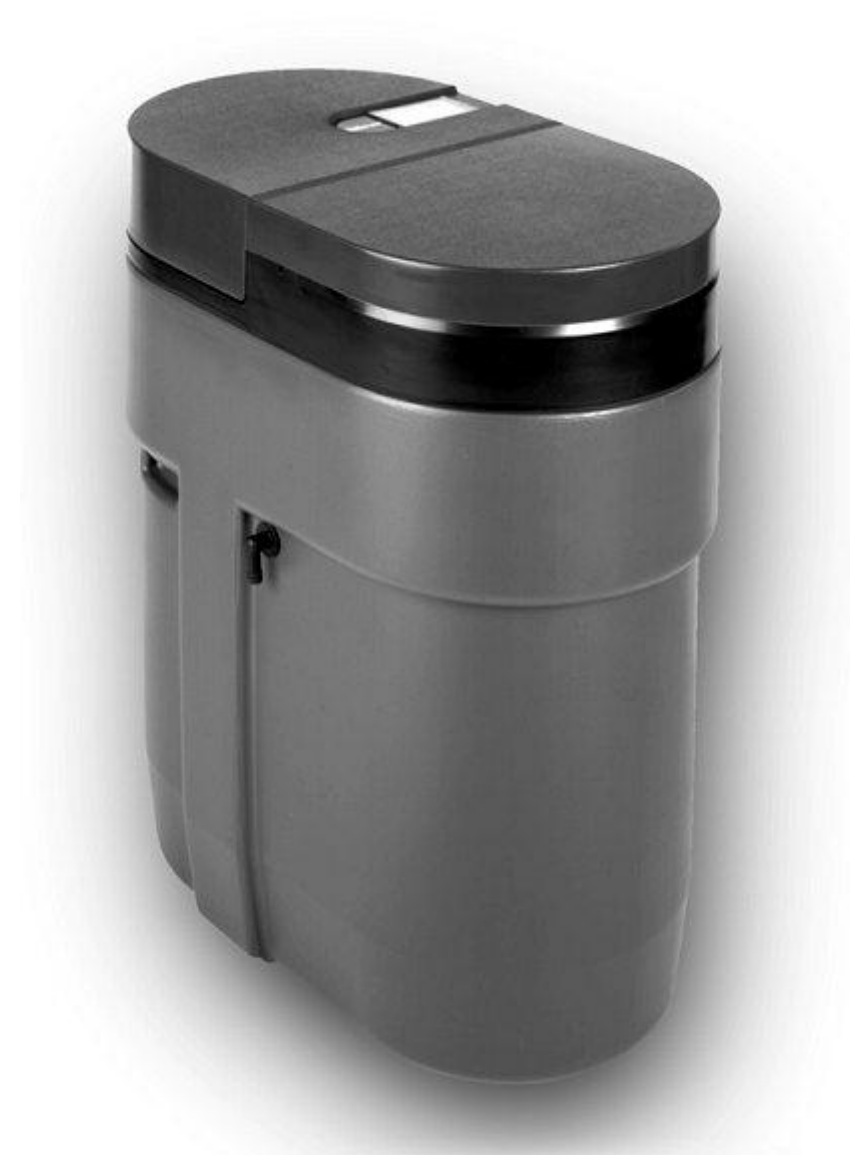

Руководство по эксплуатации профессиональных фильтров для очистки воды AQUADEAN PRO, AQUADEAN PRO-S

Версия для контроллера с 5 кнопками

### **СОДЕРЖАНИЕ**

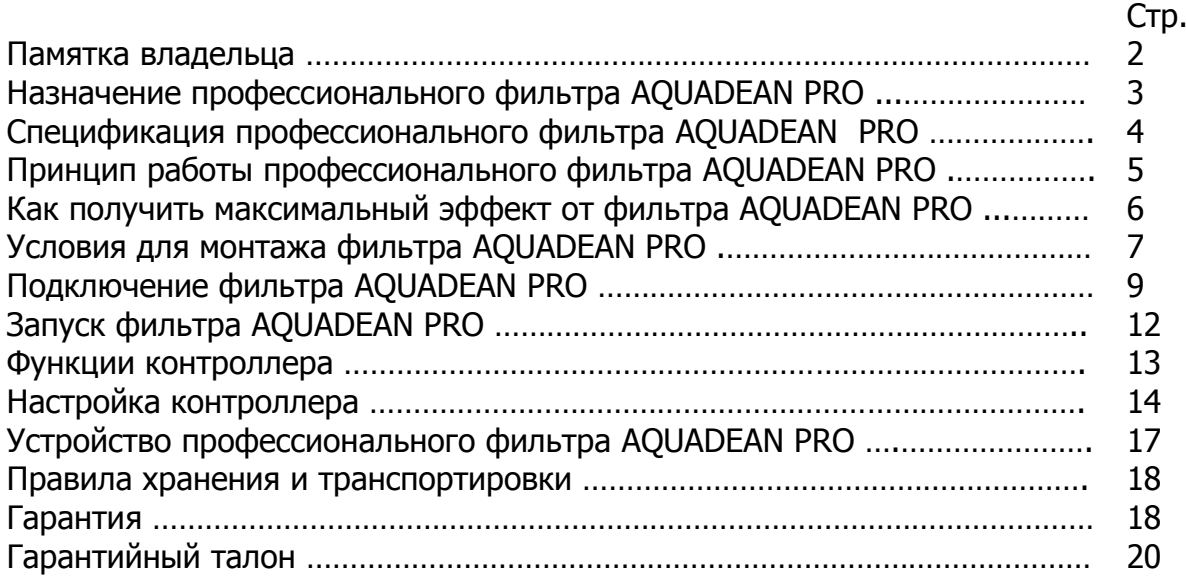

### **Памятка владельца:**

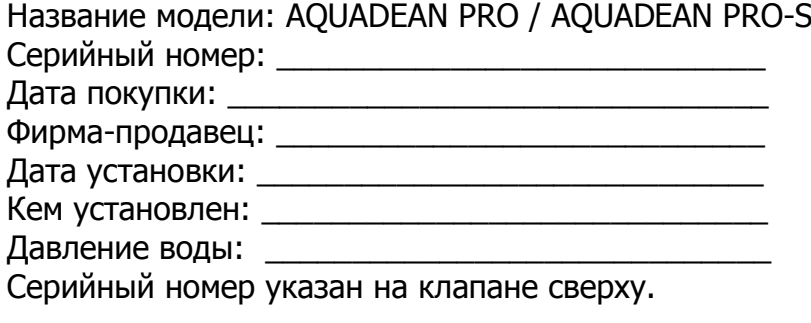

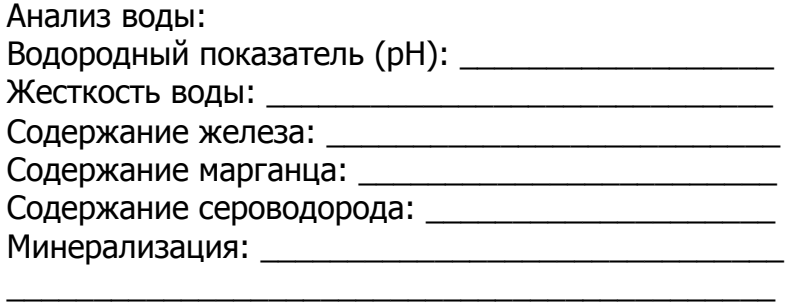

\_\_\_\_\_\_\_\_\_\_\_\_\_\_\_\_\_\_\_\_\_\_\_\_\_\_\_\_\_\_\_\_\_\_\_\_\_\_\_\_\_\_\_\_

Настоящее руководство составлено для фильтров моделей AQUADEAN PRO и AQUADEAN PRO-S

# **Назначение профессионального фильтра AQUADEAN PRO / PRO-S (АКВАДИН ПРО/ПРО-С)**

Профессиональные универсальные фильтры AQUADEAN PRO / PRO-S предназначены для очистки воды из артезианских скважин, колодцев, других локальных и муниципальных водопроводных сетей.

### **Фильтры AQUADEAN PRO и AQUADEAN PRO-S очищают воду одновременно от:**

- Солей жесткости (ионов кальция и магния) и тяжелых металлов
- Железа и марганца
- Механических частиц и осадка
- Серы и сероводорода (только AQUADEAN PRO-S)

Профессиональный фильтр AQUADEAN PRO (АКВАДИН ПРО) – один из наиболее эффективных и экономичных фильтров для воды на сегодняшний день. Он заменяет собой минимум 2 стандартных фильтра: обезжелезивания и умягчения воды. Фильтр AQUADEAN PRO-S (АКВАДИН ПРО-С) дополнительно удаляет из воды соединения серы и сероводорода.

Европейский Сертификат Качества CE гарантирует, что фильтры соответствуют европейским законодательным требованиям по здравоохранению и безопасности.

Фильтры соответствуют стандарту NSF / ANSI 44 (США) для очистки воды, в том числе для удаления тяжелых и радиоактивных металлов (барий, радий 226/228). Сертификация NSF гарантирует потребителям экологичность производства, безопасность использования и высокое качество продукции, соответствующее строгим международным требованиям.

Фильтры AQUADEAN изготовлен в США. Каждый экземпляр проходит контроль качества на заводе.

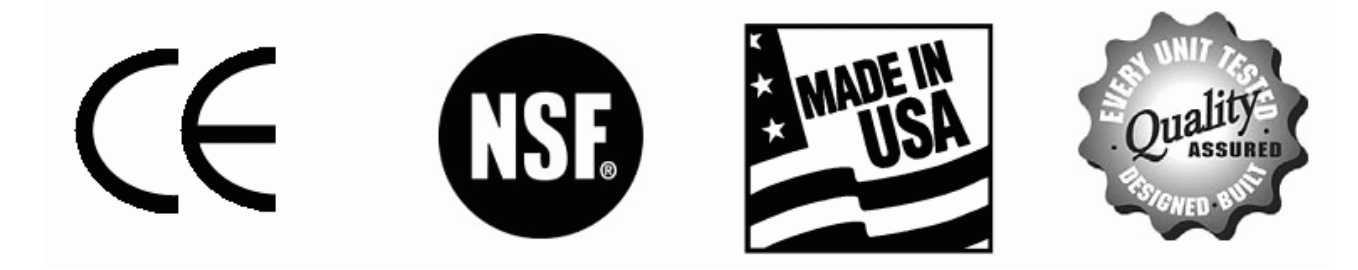

# **Спецификация профессионального фильтра AQUADEAN PRO / AQUADEAN PRO-S**

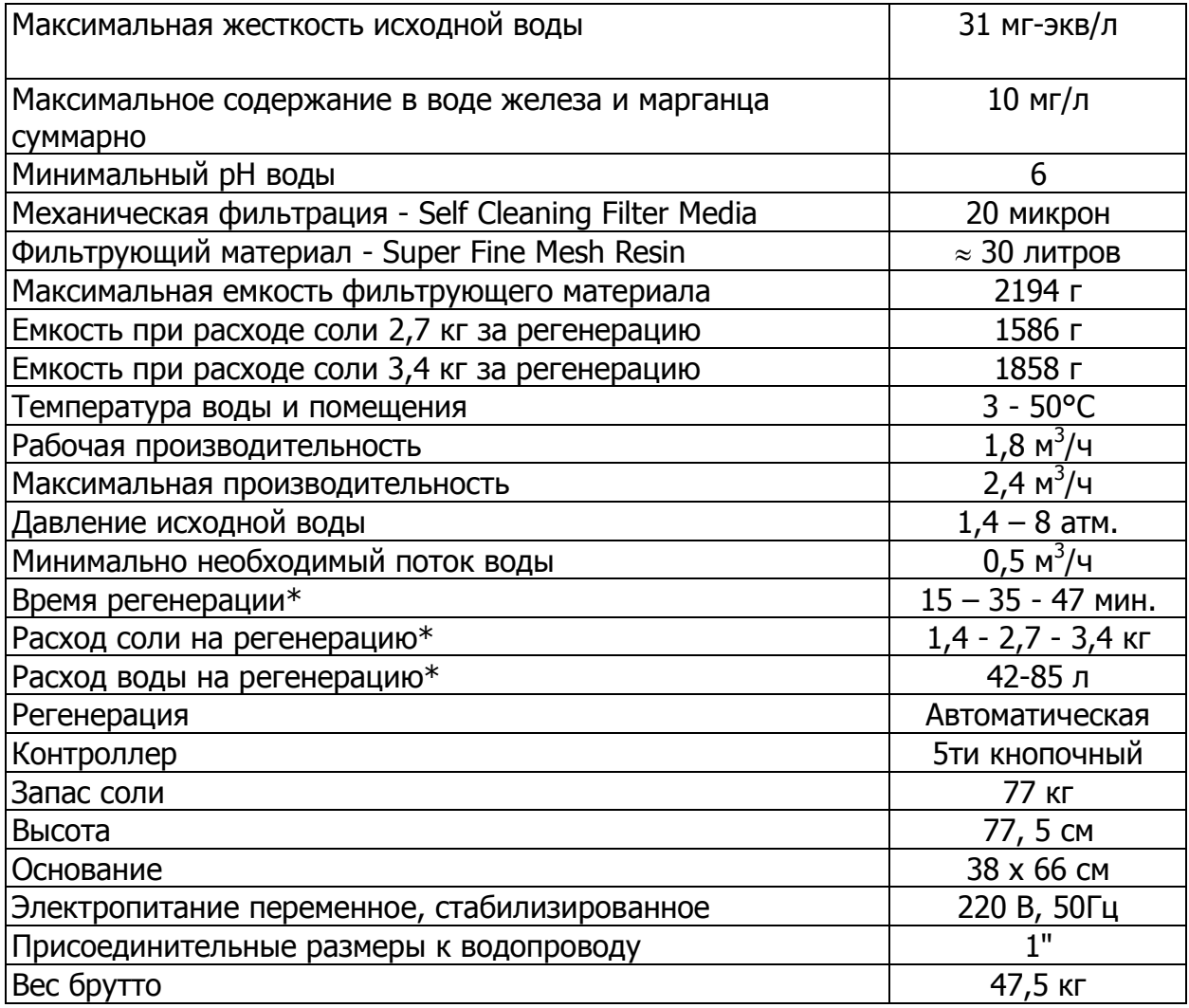

 $*$  – зависит от настроек контроллера

### **Дополнительные требования для эффективного удаления серы и сероводорода (AQUADEAN PRO-S):**

- содержание в воде соединений серы и сероводорода до 1 мг/л
- содержание железа в исходной воде рекомендуется на уровне 2-10 мг/л
- общее солесодержание не менее 200 мг/л
- включить режим «Регенерация каждые 72-96 часов»

# **Принцип работы профессионального фильтра AQUADEAN PRO / PRO-S**

Нередко вода из скважины, колодца или водопровода содержит повышенное количество солей жесткости (извести), железа, марганца и других загрязнений. Они откладываются на сантехнике, внутри труб и водонагревателей, от них ломаются душевые и гидромассажные кабины, стиральные и посудомоечные машины, другая бытовая техника. При мытье в такой воде кожа становится сухой, волосы тусклыми и ломкими. Блюда и напитки из такой воды часто невкусные, а иногда и опасные для здоровья.

### **Для очистки воды, содержащей избыточное количество жесткости, железа и марганца, используется профессиональный фильтр AQUADEAN PRO. Фильтр AQUADEAN PRO-S дополнительно удаляет соединения серы и сероводорода.**

Исходная вода попадает на встроенный фильтр механической очистки, который отфильтровывает частицы крупнее 20 микрон. Затем вода проходит через слой запатентованного ионообменного фильтрующего материала, который обладает способностью эффективно очищать воду одновременно от жесткости, железа, марганца и некоторых других металлов.

Фильтрующий материал обладает высокой обменной емкостью, его зерна монодисперсны (одного диаметра) и обладают крайне малым размером, поэтому площадь контакта с водой и скорость обменных процессов гораздо выше по сравнению с традиционными ионообменными смолами. Данный фильтрующий материал обладает высокой осмотической и механической стабильностью, что позволяет эксплуатировать его долгое время без замены.

Фильтр AQUADEAN PRO-S дополнительно содержит материал SulfurStat для удаления серы и сероводорода.

Количество воды и скорость ее потока учитывается встроенным электронным водосчетчиком, показания которого отображаются на ЖК дисплее фильтра AQUADEAN.

При накоплении определенного количества загрязнений в фильтрующем материале и встроенном механическом фильтре, происходит их автоматическое очищение (восстановление), после чего фильтр AQUADEAN снова готов к работе. Этот процесс называется регенерацией. Для регенерации используется раствор обычной поваренной соли NaCl, который готовится самим же фильтром AQUADEAN.

Запатентованная система распределения потока воды внутри фильтра позволяет использовать весь объем фильтрующего материала и проводить регенерацию самым эффективным способом – противотоком в зажатом слое. При этом количество воды и соли для регенерации сильно сокращается.

Емкость для солевого раствора, механический фильтр и емкость с фильтрующим материалом заключены в единый прочный компактный корпус.

Всеми процессами – режимами фильтрации, расчетом момента регенерации, запуском регенерации, подготовкой солевого раствора - управляет программируемый контроллер с ЖК дисплеем и сенсорными кнопками. В случае аварийного отключения электричества контроллер сохраняет свои настройки в течение 16 часов. Контроллер позволяет вносить изменения в работу фильтра AQUADEAN, удобные пользователю. Вся информация о работе и настройках фильтра отображается на ЖК дисплее.

### **Как получить максимальный эффект от фильтра AQUADEAN PRO**

Для достижения максимальной эффективности фильтра AQUADEAN, выполняйте следующие правила:

1. Для регенерации используйте таблетированную соль NaCl высокой степени очистки. Засыпайте соль, когда ее уровень опустится до уровня воды в солевом баке. Если в исходной воде присутствует железо, то для лучшей очистки фильтрующего материала используйте соль с добавками для удаления железа. Либо ежемесячно используйте реагент для очистки смолы. Если в вашей воде отсутствует железо, используйте обычную соль (NaCl) в таблетках. Не используйте каменную соль и соль мелкого помола.

2. Не рекомендуется использовать соль в виде КCl, особенно когда в воде присутствует железо. Не смешивайте соль разных типов.

3.Если в исходной воде содержатся механические загрязнения или мутность в концентрациях выше санитарных норм, то перед фильтром AQUADEAN PRO установите фильтр механической очистки пористостью 10-20 микрон.

4. Фильтр AQUADEAN PRO может быть продезинфицирован от бактерий 5% раствором гипохлорита натрия. Добавьте 120 мл гипохлорита натрия в солевую емкость, в которой должна быть вода или раствор соли. Запустите принудительную регенерацию.

5. Не допускайте замерзания фильтра AQUADEAN, подводящих труб и дренажной линии. Соблюдайте температурный режим эксплуатации.

6. Пользуйтесь байпасом при проведении ремонтных работ с фильтром AQUADEAN, при обслуживании скважины и насоса, при проведении сантехнических работ. По окончании работ слейте из водопровода грязную воду перед запуском фильтра.

7. Если было отключение электричества, после включения проверьте настройки контроллера и при необходимости измените их.

8. Для эффективной работы фильтра следуйте всем рекомендациям по его эксплуатации и обслуживанию.

# **Условия для монтажа фильтра AQUADEAN PRO**

Если в исходной воде содержатся механические загрязнения (песок, глина, ржавчина), сера, сероводород, бактерии, железобактерии, нефтепродукты, кислоты, органические вещества и другие примеси, то необходимо установить дополнительное фильтрующее оборудование до фильтра AQUADEAN. Фильтр AQUADEAN PRO-S удаляет серу и сероводород в концентрациях до 1 мгл.

Железо - общая проблема во многих системах водоснабжения. Важно знать, какой тип и сколько железа присутствует в исходной воде.

Фильтр AQUADEAN удаляет растворенное (двухвалентное) железо. Нерастворенное железо (трехвалентное), ржавчина – должно быть отфильтровано перед фильтром AQUADEAN. Обязательно учитывайте железо при настройке фильтра AQUADEAN.

### **Исходная вода должна удовлетворять следующим требованиям:**

- $pH M$ инимум 6,0
- Жесткость до 31 мг-экв/л (90 гран/галлон )
- Железо двухвалентное и марганец суммарно до 10 мг/л
- Железо трехвалентное до 0,5 мг/л
- Давление на входе от 1,5 до 8 атм.
- Температура от  $+4^{\circ}$ С до  $+50^{\circ}$ С
- Поток воды для регенерации 10 л/мин.

### **Дополнительные требования для эффективного удаления серы и сероводорода (AQUADEAN PRO-S):**

- содержание двухвалентного железа в исходной воде от 2 до 10 мг/л
- общее солесодержание от 200 мг/л
- содержание соединений серы и сероводорода до 1 мг/л

#### **Электросеть и канализация:**

- Напряжение электросети переменное стабилизированное 220 В, 50 Гц. Используйте стабилизатор напряжения.
- Необходимо наличие канализации, соответствующей местным санитарным нормам.

Фильтр AQUADEAN PRO допустимо устанавливать при умеренных температурах вне помещений, т.к. корпус фильтра водонепроницаемый и не подвержен коррозии. Соблюдайте температурный режим эксплуатации фильтра от +4°С до +50°С. Относительная влажность воздуха не более 80%. Избегайте попадания прямых солнечных лучей.

#### **Рекомендации:**

- Соблюдайте все государственные и местные сантехнические и электротехнические нормы при монтаже фильтра и его эксплуатации.
- Установите фильтр механической очистки пористостью 10-20 микрон перед фильтром AQUADEAN.
- Устанавливайте фильтр AQUADEAN после гидробака.
- Устанавливайте фильтр AQUADEAN перед водонагревателем для защиты водонагревателя от накипи.
- Установите редуктор давления перед фильтром AQUADEAN, если давление воды на входе превышает 6 атм.
- Установите переливной клапан (байпас).
- Закрепите дренажный шланг на фильтре и у канализационного слива.
- Рекомендуемая длина водопроводной линии от фильтра AQUADEAN до водонагревателя – минимум 2,5 - 3 м. В противном случае установите перед водонагревателем обратный клапан.

### **Запрещается:**

- Проводить монтаж и ремонт фильтра лицам без специальной подготовки.
- Подавать на фильтр AQUADEAN воду с температурой выше +50°С, нагревать фильтр выше указанной температуры.
- Использовать в местах с относительной влажностью воздуха более 80%.
- Сильно затягивать пластиковые фитинги на входе/выходе воды.
- Подавать воду на фильтр в обратном направлении.
- Подключать адаптер питания к розетке с выключателем.
- Подключать дренажную линию и переливной штуцер вместе.
- Использовать фильтр AQUADEAN для очистки микробиологически загрязненной воды неизвестного качества без адекватной дезинфекции до или после фильтра.

# **Подключение фильтра AQUADEAN PRO**

**Настоятельно рекомендуем, чтобы фильтр AQUADEAN устанавливал и обслуживал квалифицированный специалист по водоочистке.** 

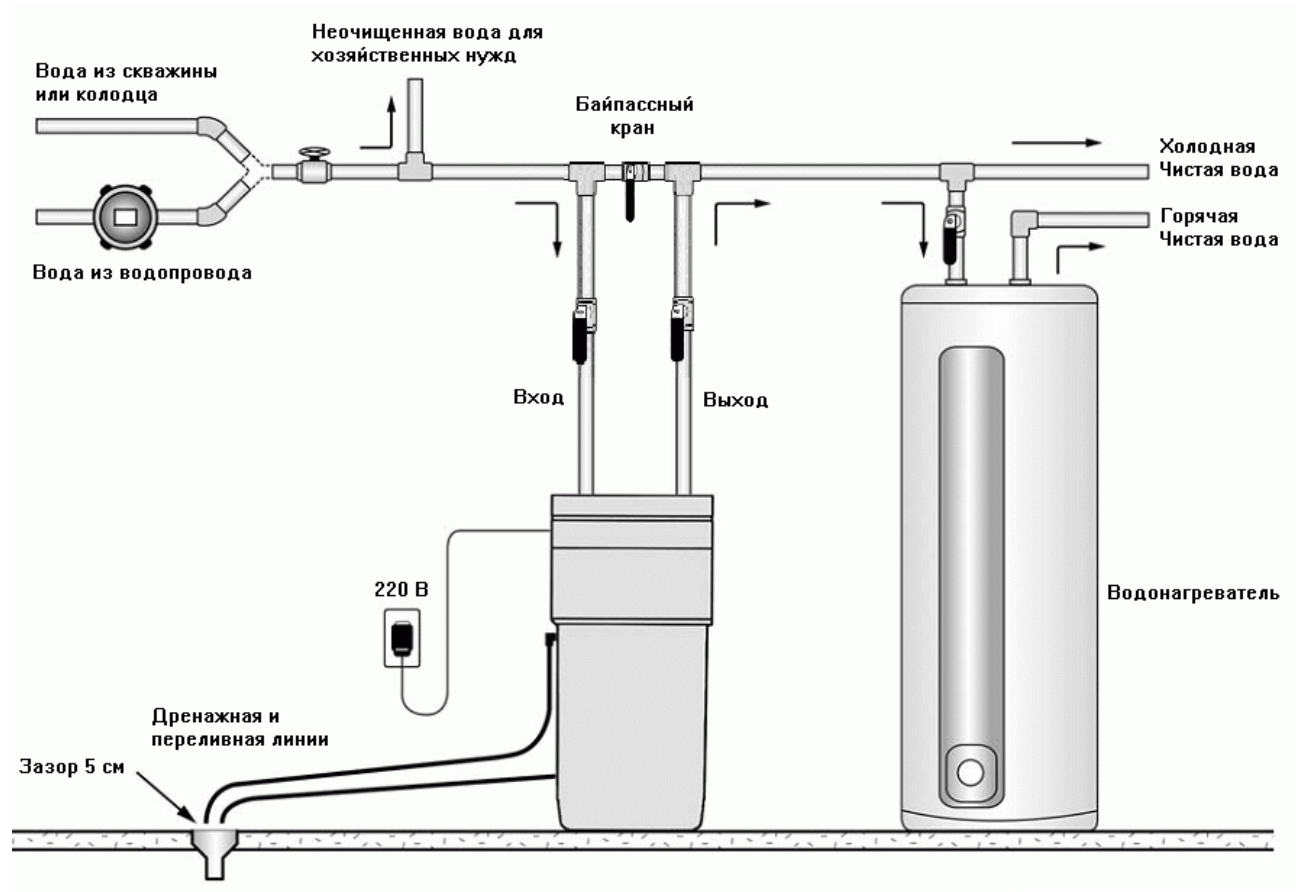

Рис.1. Схема установки

### **Шаг 1. Подготовка к установке.**

Выберите место установки фильтра AQUADEAN в соответствии со схемой установки. Убедитесь, что трубы вход/выход, дренажная линия и все соединения удовлетворяют соответствующим местным нормам. Для нормальной работы фильтра рекомендуется использовать подводящие трубы диаметром не менее ¾ дюйма.

В общем случае устанавливайте фильтр AQUADEAN после гидробака, редуктора давления, счетчика воды и фильтра механической очистки. Угольный фильтр для доочистки воды устанавливайте после фильтра AQUADEAN, если не рекомендуется иное.

Внимание: Если длина трубы, соединяющей фильтр AQUADEAN и нагреватель воды менее 2,5-3 м, то между ними должен быть установлен обратный клапан как можно ближе к водонагревателю.

Внимание: Рекомендуется установить перепускной (байпасный) кран. Байпасный кран (байпас) может изолировать фильтр при его неисправности и направить воду в обход. Байпас позволяет использовать неочищенную воду для полива растений, газонов, мытья машин или для других хозяйственных нужд.

### **Шаг 2. Выключение воды.**

Перекройте воду. Откройте водопроводный кран-смеситель для сброса давления из труб.

### **Шаг 3. Подсоединение к водопроводу.**

Снимите с фильтра крышку блока клапанов. Подсоедините подводящую водопроводную трубу ко входу фильтра, отводящую к выходу. Стрелки на клапане показывают нужное направление потока воды. Внутренний диаметр труб для подключения - 1 дюйм.

Используйте резиновые прокладки и/или фум ленту. Затяните соединения вручную, чтобы не повредить резьбу на штуцерах входа/выхода. Внимание: Проверьте, что фильтр подключен правильно.

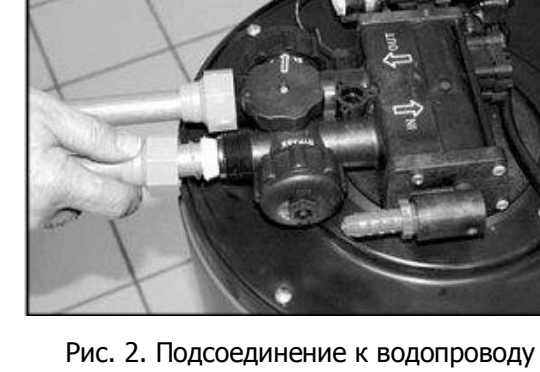

**Шаг 4. Подсоединение дренажной линии.**

Подключите сливной шланг к дренажному штуцеру, как показано на рисунке.

Шланг должен иметь внутренний диаметр не менее ½ дюйма и кратчайшим путем соединять фильтр с канализацией. Если длина сливной линии превышает 7,5 м, то увеличьте диаметр шланга до ¾ дюйма.

Обеспечьте воздушный зазор 5 см между концом дренажного шланга и максимальным уровнем сточных вод, чтобы предотвратить их попадание в фильтр.

Дренажная линия может быть поднята до 2,4 метров от фильтра, если давление воды в водопроводе 2,8 атм или выше.

Выходной конец сливного шланга должны быть не выше, чем клапан фильтра.

Внимание: На дренажном шланге не должно быть перегибов и засоров.

### **Шаг 5. Подсоединение переливной трубки.**

Линия перелива служит для отвода избытка воды из солевого бака.

Вкрутите в корпус переливной штуцер (см. рисунок). Подсоедините к нему трубку с внутренним диаметром ½ дюйма и направьте ее к канализации. Обеспечьте воздушный зазор 5 см между концом переливной трубки и уровнем канализационных вод.

Выходной конец переливной трубки должен быть ниже переливного штуцера минимум на 7,5 см.

### **Шаг 6. Промывка труб. Использование байпасного крана на фильтре.**

Убедитесь, что фильтр находится в режиме байпас (стрелка байпасного крана на фильтре указывает на BYPASS). При этом вода не будет проходить через фильтр. Включите водоснабжение и откройте кран холодной воды. Слейте воду в течение

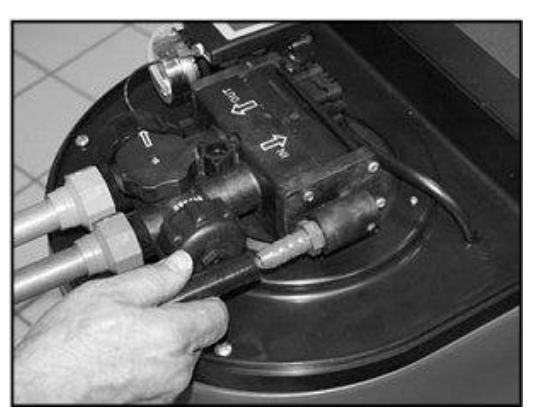

Рис. 3. Подсоединение дренажной линии

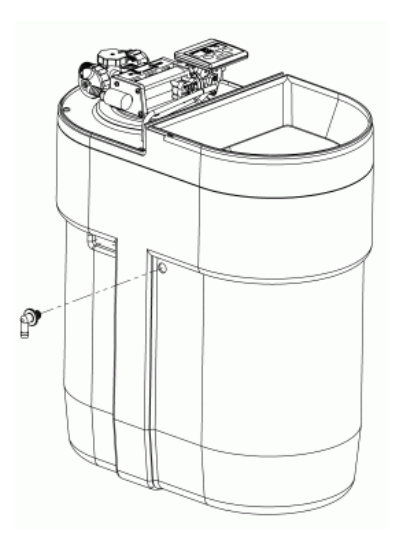

Рис.4. Переливной штуцер

двух-трех минут, пока стечет грязная вода из труб.

Затем переключите фильтр в рабочий режим SERVICE для фильтрации воды. Внимание: Не забывайте переключать фильтр в рабочий режим после использования неочищенной воды для хозяйственных нужд.

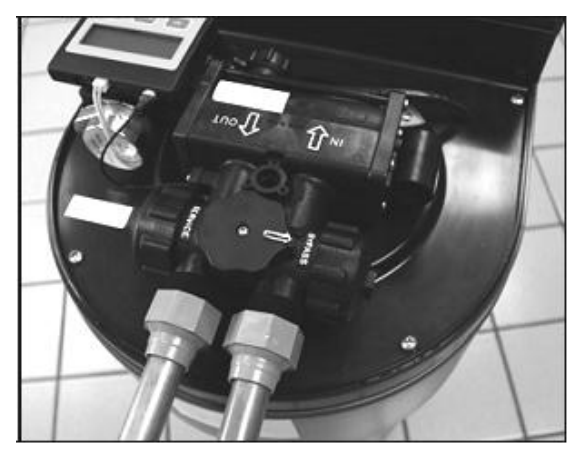

Рис.5. Байпасный кран на фильтре

### **Шаг 7. Проверка на наличие протечек.**

Закройте все смесители. Проверьте все линии и соединения на предмет наличия протечек. Если протечки найдены, устраните их.

Не забывайте пользоваться байпасным краном для промывки труб.

### **Шаг 8. Промывка фильтра после подключения.**

Откройте холодную воду и позвольте фильтру промыться в течение 20 минут, не включая его в электросеть.

### **Байпасный кран.**

Байпасный кран находится на главном клапане между штуцерами входа и выхода воды (см. рисунок). Он служит для:

- перекрытия воды и направления ее в обход фильтра;
- регулировки жесткости воды, выходящей из фильтра.

Если вода после фильтрации имеет слишком низкую жесткость, то можно ее повысить до комфортного уровня, приоткрыв байпасный кран против часовой стрелки. Диапазон

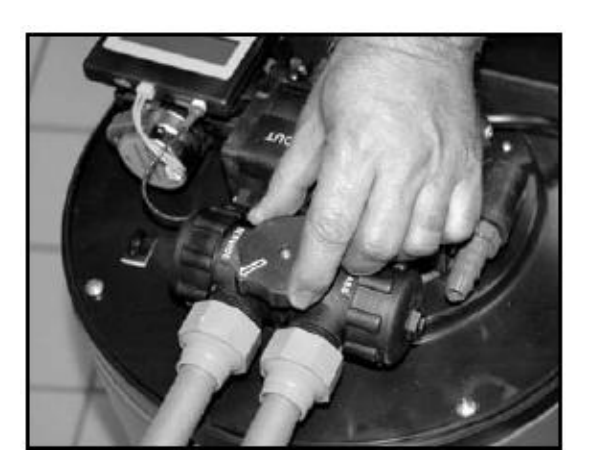

регулировки байпасного крана от закрытого состояния до полностью открытого составляет ½ оборота.

SERVICE - рабочий режим, вода идет через фильтр. BYPASS – подмес воды. Внимание: При открытии крана происходит подмешивание неочищенной исходной воды в чистую воду после фильтрации. Поэтому не рекомендуется открывать байпасный кран, если в исходной воде присутствует железо или механические загрязнения.

# **Запуск фильтра AQUADEAN PRO**

### **Шаг 1. Загрузка соли.**

Налейте 7,5 литров чистой воды в солевой бак. Засыпьте в бак 25 кг соли в таблетках (NaCl). Подождите минимум 2 часа для ее растворения до нужной концентрации.

Примечание: Воду наливайте только один раз, перед первым включение фильтра. Засыпайте следующую порцию соли, когда ее уровень сравняется с уровнем воды в солевом баке. Лучше, если уровень соли будет всегда выше уровня воды.

### **Шаг 2. Включение в сеть.**

Вставьте штекер адаптера питания в гнездо на задней стороне контроллера (см. рисунок).

Подключите трансформатор в розетку электросети 220 В, 50 Гц. Используйте стабилизированное напряжение. Не пользуйтесь розеткой с выключателем.

### **Фильтр AQUADEAN PRO запущен и готов к работе.**

На дисплее поочередно будет отображаться:

- количество литров воды, оставшихся до следующей автоматической регенерации
- текущий поток воды через фильтр

Контроллер настроен на заводе на среднюю емкость (железо до 4 мг/л, жесткость до 8 мгэкв/л, семья 4 человека, расход соли 2,7 кг). Внимание: Настоятельно рекомендуется

Рис. 8. Включение в сеть

перенастроить контроллер под свою воду, особенно в случаях превышения указанных параметров. См. раздел «Настройка контроллера».

Точная настройка контроллера фильтра AQUADEAN позволяет эффективно очищать исходную воду и при этом затрачивать минимальное количество соли и воды для регенерации.

### **После настройки контроллера запустите регенерацию фильтра для промывки фильтрующего материала и удаления из него воздуха. Для этого нажмите и удерживайте кнопку «REGENERATE» не менее 5 сек.**

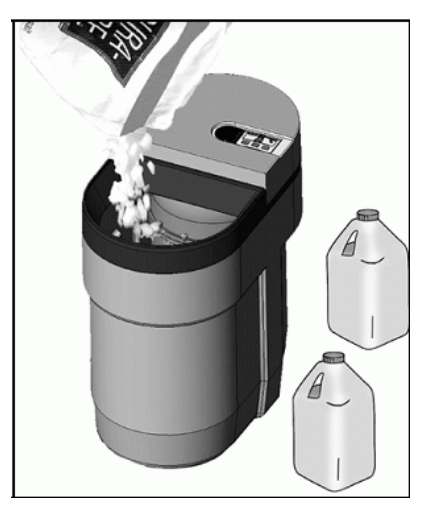

Рис. 7. Загрузка соли

### **Функции контроллера**

### **ЖК-дисплей**

В рабочем режиме на дисплее поочередно отображается количество литров воды, оставшихся до следующей автоматической регенерации и текущий поток воды в литрах в минуту. Если контроллер настроен в американских единицах измерений, то на дисплее указываются галлоны, если в метрических (российских) единицах, то – литры (1 галлон = 3,8 л). В режиме регенерации на ЖК-дисплее отображается текущий статус регенерации.

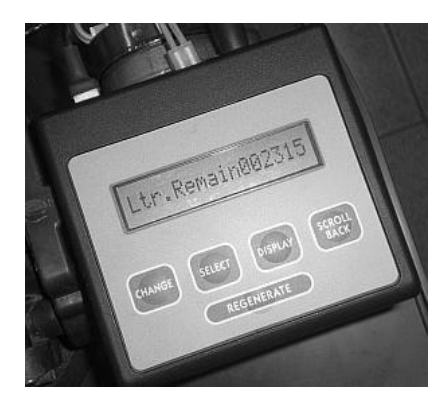

### **Кнопка запуска регенерации «REGENERATE»**

Чтобы запустить немедленную регенерацию, нажмите кнопку «Regenerate» и удерживайте ее 5 секунд. Принудительная регенерация используется при запуске фильтра и для регенерации по необходимости.

После регенерации фильтр перейдет в рабочий режим.

Внимание: Фильтр AQUADEAN при регенерации не перекрывает воду, поэтому вода в кранах будет неочищенной, используйте ее только для экстренных нужд.

### **Кнопки «DISPLAY», «CHANGE», «SELECT», «SCROLL BACK» используются для изменения Настроек Пользователя (Customer Settings) и Сервисных Настроек (Service Settings).**

### **Кнопка «СHANGE»**

Кнопка «Change» используется вместе с кнопкой «Select», чтобы установить значения определенных параметров. При нажатии кнопки «Change», значение выделенного курсором параметра меняется на следующее доступное значение (обычно увеличивается на 1). Например, при установки текущего времени, каждое нажатие кнопки «Change» увеличивает время на 1 час.

### **Кнопка «SELECT»**

Кнопку «Select» используется для перемещения курсора при настройке параметров. Нажмите и отпустите кнопку «Select», чтобы переместить курсор на один разряд вправо. Когда курсор находится в крайней правой позиции, нажмите кнопку «Select», чтобы установить курсор на крайнюю левую позицию.

### **Кнопка «DISPLAY»**

Кнопка «Display» используется для входа в программные режимы, а также для сохранения значений выбранных параметров и отображения следующих параметров, которые нужно изменить.

- Для изменения Настроек Пользователя нажмите и удерживайте кнопку «Display» в течение 5 секунд. На дисплее появится «Customer Settings».
- Для изменения Сервисных Настроек одновременно нажмите и удерживайте кнопки «Display» и «Select», пока на дисплее не появится «Service Settings».
- Чтобы восстановить заводские настройки, нажмите и удерживайте кнопки «Display» и «Scroll back» 5 секунд.

### **Кнопка «SCROLL BACK»**

Эта кнопка используется для возврата к предыдущему шагу настройки параметров. Обычно используется для исправлений, чтобы не прокручивать вперед все меню настроек.

## **Настройка контроллера**

### **Рекомендуется, чтобы настройку проводил только квалифицированный специалист.**

Точная настройка контроллера фильтра AQUADEAN позволяет эффективно очищать исходную воду и при этом затрачивать минимальное количество соли и воды для регенерации.

Для этого необходим анализ исходной воды, показывающий ее жесткость, содержание железа, марганца, сероводорода и других примесей.

### **Настройка контроллера Режим Сервисных Настроек**

Чтобы войти в режим Сервисных Настроек, нажмите и удерживайте кнопки «Display» и «Select» в течение 5 сек, на дисплее появится «Service Settings», а потом «Set Language» (Установка языка). Это начальный пункт программы. Значения, которые могут быть доступны и установлены в настройках, приведены ниже в таблице. Будем использовать метрические единицы (литры, мг/л и т.д.), принятые в России.

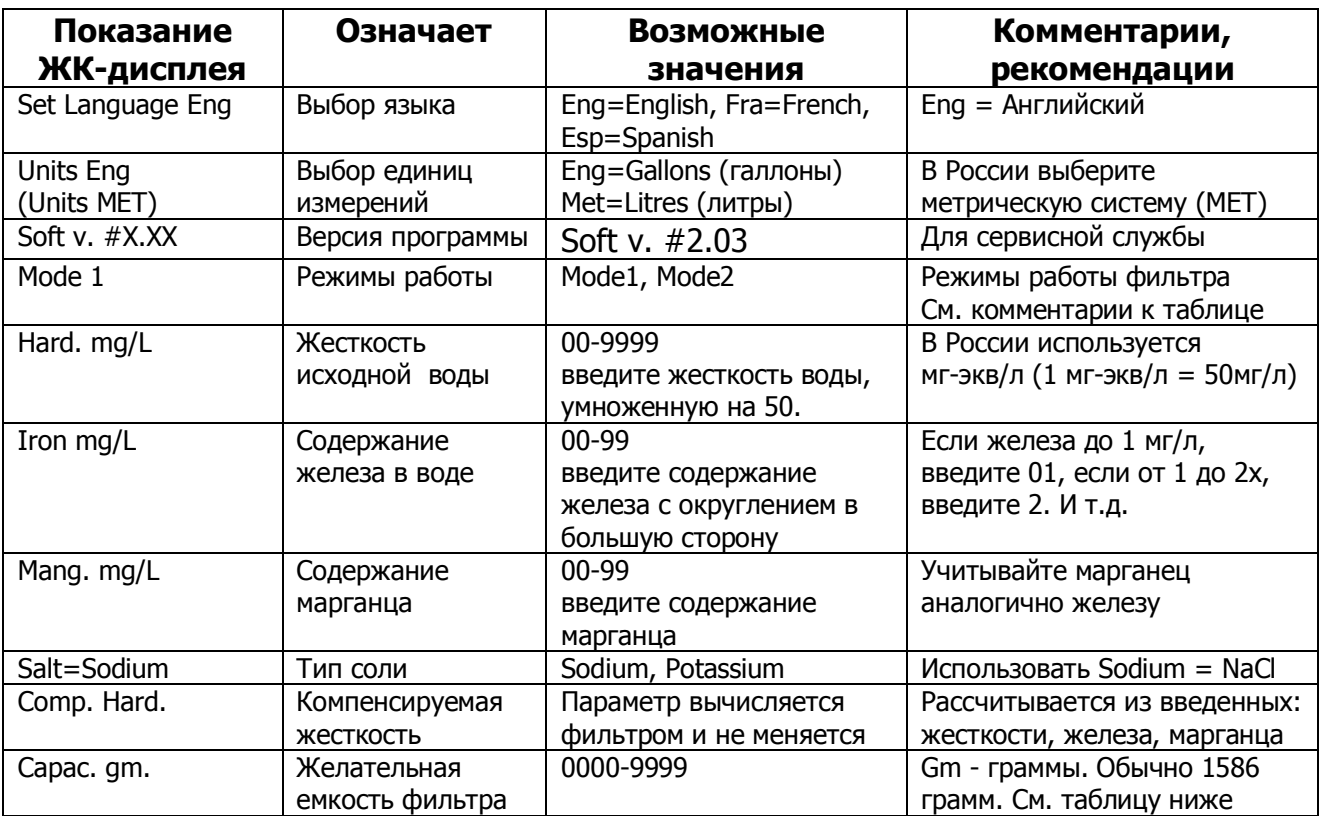

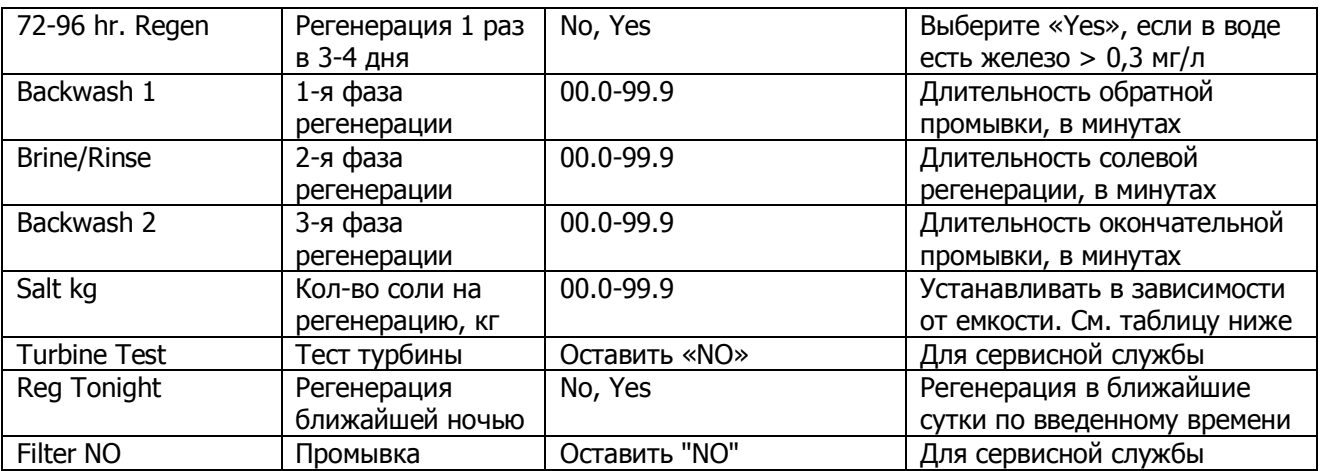

Теперь, если вы нажмете кнопку «Display», все параметры сохранятся, и контроллер перейдет в рабочий режим. Фильтр настроен.

### **Настройки регенерации**

В таблице ниже указаны рекомендуемые длительности фаз регенерации в зависимости от выбранной емкости смолы и расхода соли. Обычно используются настройки емкости 1586 г, расход соли 2,7 кг. Это соответствует жесткости исходной воды до 15 мг-экв/л, содержанию железа до 10 мг/л.

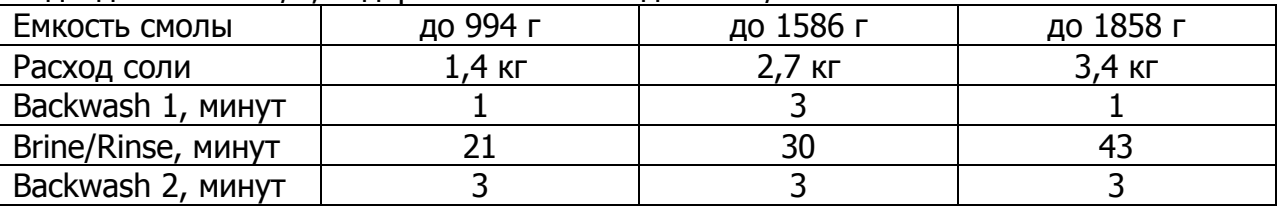

### **Режимы работы фильтра AQUADEAN**

Фильтр может работать в 2x режимах: Mode 1 и Mode 2. Эти режимы влияют на время начала регенерации фильтра.

#### **Mode 1 - Режим 1 (Регенерация по времени)**

Когда фильтр находится в этом режиме, он будет восстанавливаться 1 раз в несколько дней (от 2-х до 12-и дней), в зависимости от настроенной частоты регенераций. Время начала регенерации может быть установлено пользователем. Фактическое водопотребление в этом режиме не учитывается.

### **Mode 2 - Режим 2 (Отложенная регенерация по требованию)**

В этом режиме фильтр учитывает фактическое использование воды и общую емкость фильтрующего материала. По исчерпании ресурса произойдет регенерация в установленное пользователем время, например в 2 часа ночи. Частота регенераций зависит от водопотребления. Рекомендуется этот режим.

### **Регенерация каждые 72-96 часа (1 раз в 3-4 дня)**

Если этот параметр установлен в положение «Yes» (Да), фильтр AQUADEAN будет работать не более 4 дней до следующей регенерации. Фильтр будет промываться, даже если в эти дни не пользоваться водой.

Внимание: Если в исходной воде содержание железа выше 0,3 мг/л и марганца выше 0,1 мг/л, то оставьте включенным этот режим. Для фильтра AQUADEAN PRO-S этот режим должен быть включен при наличии сероводорода в воде.

# **Настройка контроллера Настройки Пользователя**

Для входя в меню Настроек Пользователя нажмите и удерживайте кнопку «Display» в течение 5 секунд. На дисплее появится «Customer Settings», а затем «Set Time».

#### **Установка времени дня**

На дисплее появится надпись «Set time», а затем текущее установленное время. Если время отображается правильно, нажмите кнопку «Display». Для изменения времени нажимайте кнопку «Change», увеличивая время на 1 час, пока оно не станет правильным. Кнопкой «Select», перемещайте курсор между часами и минутами. Кнопкой «Change» настройте минуты.

Нажмите кнопку «Display» для сохранения времени. Контроллер перейдет к следующему пункту - установке времени регенерации.

### **Установка времени начала регенерации**

На дисплее появится надпись «Reg. Time» и время начала регенерации. Если время регенерации вас устраивает, нажмите кнопку «Display». Если вы хотите его изменить, то действуйте по аналогии с предыдущим пунктом. Для сохранения настроек нажмите кнопку «Display». Контроллер перейдет к следующему пункту. Внимание: Желательно, чтобы регенерация начиналась ночью или в часы наименьшего водопотребления.

### **Установка количества пользователей (только в режиме Mode 2)**

Если фильтр находится в режиме «Mode 2», то на дисплее появится надпись «# People» с указанием текущего значения количества человек в семье. Если число людей в семье верно, нажмите кнопку «Display». Кнопкой «Select» перемещайте курсор под цифру единиц или десятков. Нажимайте кнопку «Change», пока нужное значение не высветится на дисплее. Сохраните изменения, нажав кнопку «Display».

### **Настройка контроллера закончена. Фильтр перейдет в рабочий режим.**

# **Устройство профессионального фильтра AQUADEAN PRO**

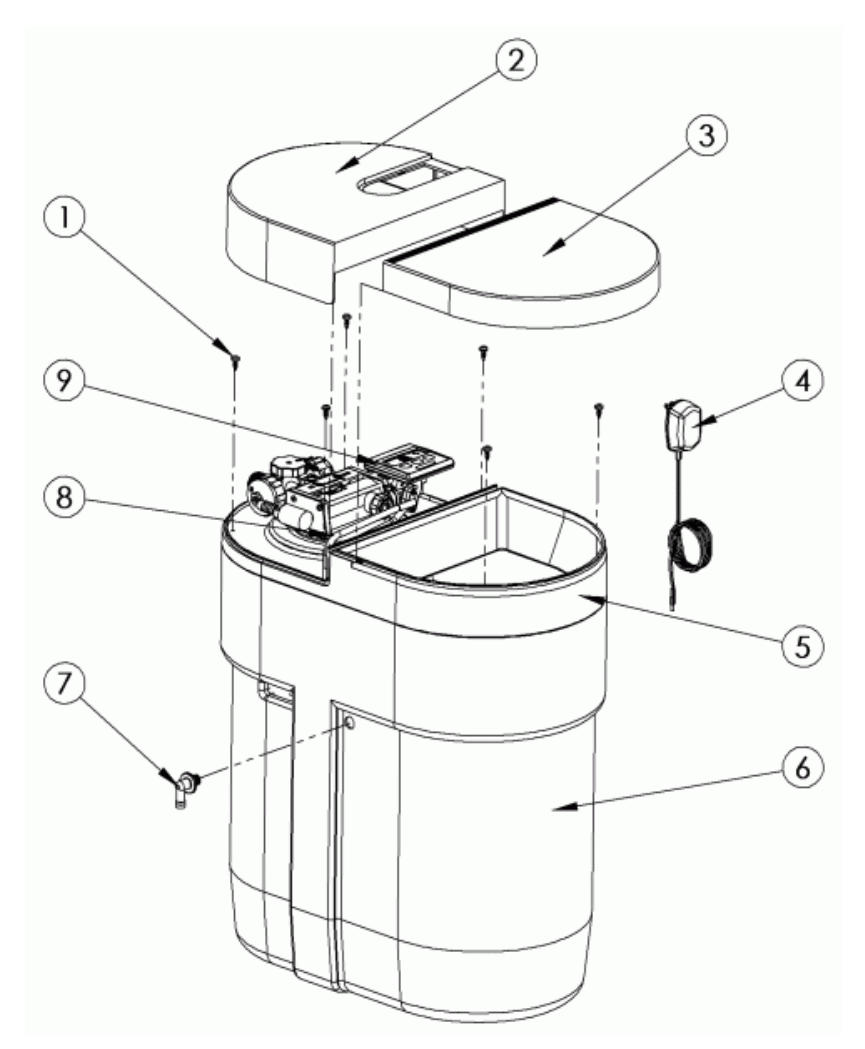

- 1. Винты
- 2. Защитная крышка клапана
- 3. Крышка солевого бака
- 4. Адаптер питания
- 5. Панель жесткости
- 6. Корпус фильтра
- 7. Переливной штуцер
- 8. Трубка для солевого раствора
- 9. Контроллер

### **Правила хранения и транспортировки**

Фильтр AQUADEAN PRO хранится и транспортируется в полиэтиленовой упаковке, в закрытой картонной таре. Хранение фильтра производится в вертикальном положении в крытом помещении при относительной влажности не выше 80%, при температуре от +4°С до +50°С. Верх фильтра указан стрелками на коробке. Запрещается кантовать фильтр и подвергать его иным механическим воздействиям. Фильтр транспортируется любым видом крытого транспорта в закрепленном состоянии при указанной выше температуре и влажности воздуха.

### **Гарантия**

Изготовитель несет гарантийные обязательства в течение **12 месяцев** с даты продажи фильтра (если не нарушены Условия гарантийных обязательств).

Гарантийный талон действителен только при наличии правильно и четко указанных: модели, серийного номера фильтра, даты продажи, печати фирмы-продавца, подписи покупателя. Серийный номер и модель должны соответствовать указанным в гарантийном талоне.

Условия гарантийных обязательств действуют в рамках законодательства о защите прав потребителей и регулируются законодательством Российской Федерации. Производитель в праве отказать в гарантийном обслуживании фильтра в случае несоблюдения изложенных ниже условий.

### **Условия гарантийных обязательств**

1. Гарантийные обязательства распространяются только на фильтры марки AQUADEAN, предназначенные для поставок и реализации в Российской Федерации, приобретенные в РФ и прошедшие сертификацию.

2. Изготовитель не несет гарантийные обязательства в следующих случаях:

а) если параметры исходной воды, подаваемой на фильтр, параметры электропитания и канализации не соответствуют требованиям руководства по эксплуатации;

б) в случае нарушения правил и условий эксплуатации, хранения и транспортировки, изложенных в руководстве по эксплуатации;

в) если фильтр имеет следы попыток неквалифицированного монтажа и ремонта;

г) если дефект вызван изменением конструкции фильтра или схемы подключения;

д) если дефект вызван действием непреодолимой силы, несчастными случаями, умышленными или неосторожными действиями (бездействием) потребителя или третьих лиц;

е) если дефект вызван воздействием повышенной влажности, высоких или низких температур, коррозией, окислением, попаданием внутрь фильтра посторонних предметов, веществ, жидкостей, насекомых;

ж) если присутствуют механические повреждения фильтра.

3. Гарантийные обязательства не распространяются на следующие недостатки фильтра, возникшие после передачи его потребителю и вызванные: а) неквалифицированным монтажом и программированием контроллера; б) использованием нестандартных и (или) некачественных расходных материалов, принадлежностей, запасных частей, элементов питания.

4. Ответственность за правильность и качество установки фильтра AQUADEAN и используемые материалы несет лицо (организация), установившее фильтр.

5. Производитель не несет ответственности за возможный вред, прямо или косвенно нанесенный фильтром AQUADEAN людям, домашним животным, имуществу, в случае, если это произошло в результате несоблюдения правил и условий эксплуатации, хранения и транспортировки фильтра; умышленных или неосторожных действий (бездействия) потребителя или третьих лиц, действия неодолимой силы.

# **Гарантийный талон**

Заполняется фирмой-продавцом.

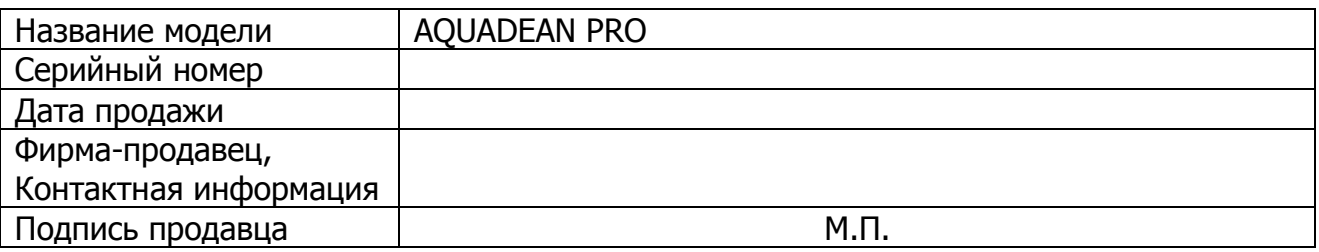

### **Гарантийный срок – 12 месяцев со дня продажи.**

Исправное изделие в полном комплекте с руководством по эксплуатации получил. С условиями гарантии ознакомлен и согласен.

Подпись покупателя: \_\_\_\_\_\_\_\_\_\_\_\_\_\_\_\_\_\_\_